# <span id="page-0-2"></span>Manage Service SSL Certificates

### **For cPanel & WHM version 64**

(Home >> Service Configuration >> Manage Service SSL Certificates)

# **[Overview](#page-0-0)**

[Free cPanel-signed certificate](#page-0-1) [Service SSL Certificates](#page-1-0) [Reset a Certificate](#page-1-1) [Certificate Details](#page-1-2) [Apply Certificate to Another Service](#page-2-0) [Install a New Certificate](#page-2-1) [iOS Mail push notifications](#page-3-0) [Additional documentation](#page-3-1)

### <span id="page-0-0"></span>**Overview**

This interface allows you to manage certificates for your server's services. For example, you can manage certificates for the following services:

- Exim (SMTP).
- POP3 and IMAP.
- The cPanel services (cPanel & WHM and Webmail).
- Your FTP server.
- iOS Mail Push Notifications (APNs).

SSL certificates allow your web server to identify itself to the computers that access it.

You can use any of the following types of certificates to secure your server's services:

- A free cPanel-signed hostname certificate.
- A certificate that you obtained from a certificate authority (CA).
- A self-signed certificate.

### **Warning:**

We recommend that you **do not use** self-signed certificates. They are **not** as secure as certificates from a CA. Any server could claim to be your server with a self-signed certificate because they do not use a third-party verification system. To remedy this, use certificates from a CA, which verifies that users are securely connected to your server.

[PKCS #12 \(iOS APNs](#page-3-2) **only**).

For more information about how to generate or purchase a certificate, read our [Generate an SSL Certificate and Signing Request](https://documentation.cpanel.net/display/64Docs/Generate+an+SSL+Certificate+and+Signing+Request) documentation.

#### **Note:**

In cPanel & WHM version 64, we will attempt to automatically replace the default SSL certificate for any service besides Apache if that certificate does not match the server's hostname. However, we will **only** automatically replace the certificate if that certificate is a one-year, cPanel-signed single domain, domain-validated (DV) certificate.

### <span id="page-0-1"></span>**Free cPanel-signed certificate**

cPanel, Inc. offers valid cPanel & WHM license holders a free signed certificate for the services on your server's hostname. This replaces the certificates for these services that meet any of the following conditions:

- Maintains a weak signature algorithm.
- Revoked.
- Self-signed.
- Invalid (For example, your server's hostname must be valid and resolve in DNS).
- Expires in less than 25 days.

Your server automatically orders the certificate when the server runs the upcp maintenance script, and then downloads and installs it when it becomes available.

When that signed certificate is less than 25 days from expiration, your server automatically orders a replacement free signed certificate. The server downloads and installs the certificate when it becomes available. Otherwise, if the signed certificate expires, the server installs a

self-signed certificate, and then replaces that certificate with the free signed certificate when it is ready.

#### **Notes:**

- If you create the /var/cpanel/ssl/disable\_auto\_hostname\_certificate touch file, the system will no longer order, download, and install a free cPanel-signed hostname certificate.
- If you create the /var/cpanel/ssl/disable\_service\_certificate\_management touch file, the system disables all automatic replacement of expired service certificates. The system also disables notifications about expired or expiring service certificates.

#### **Important:**

- Your server **must** possess a valid hostname and resolve in DNS.
- Your server **must** possess a valid cPanel & WHM license.
- This system **only** replaces self-signed or expired certificates. It does **not** replace an existing certificate from a valid CA.
- cPanel, Inc. does **not** offer free cPanel-signed hostname certificates for cPanel DNSONLY servers.

### <span id="page-1-0"></span>**Service SSL Certificates**

The interface displays the following table, which lists the services on your server and the certificates for each service:

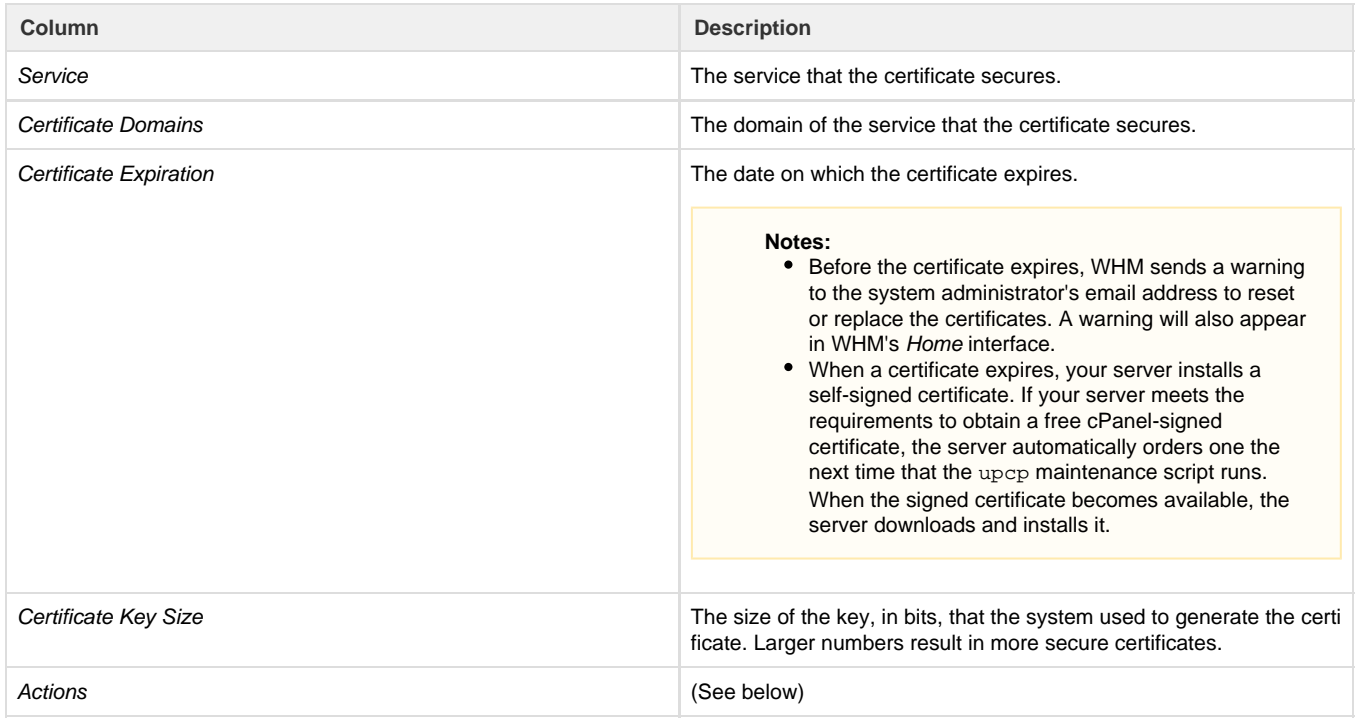

### <span id="page-1-1"></span>**Reset a Certificate**

This option uninstalls the current certificate for the service and replaces it with a new self-signed certificate.

To reset a certificate, perform the following steps:

- 1. Click Reset Certificate next to the service for which to reset the certificate.
- <span id="page-1-2"></span>2. Click Proceed to generate and automatically install the certificate.

#### **Warnings:**

- This option automatically erases an existing certificate from the service. If you replace a certificate from a CA with a self-signed certificate, users may see warnings because their client applications do **not** trust self-signed certificates.
- If your server meets the requirements to obtain a free cPanel-signed certificate, the server automatically orders one the next time that the upcp maintenance script runs. When the signed certificate becomes available, the server downloads and installs it.

# **Certificate Details**

This option displays details about the installed certificate for the service:

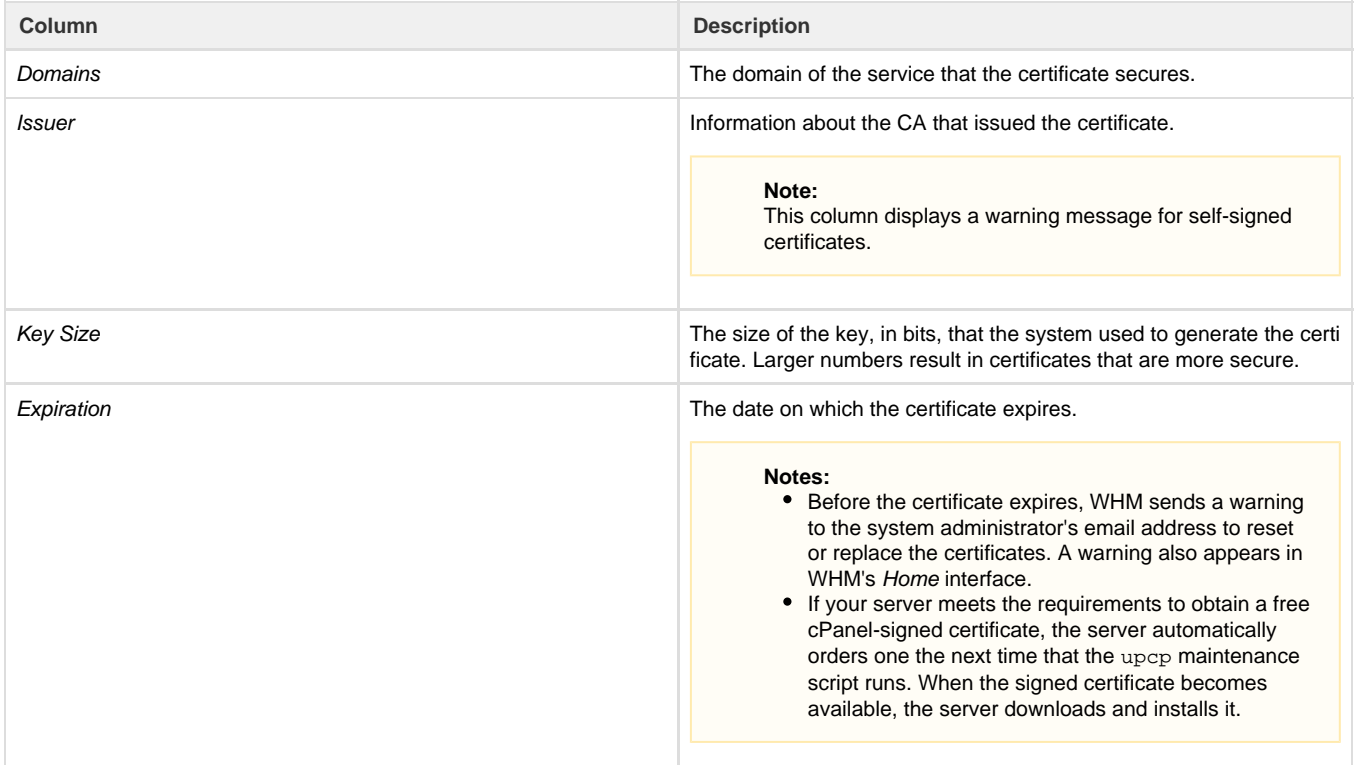

### <span id="page-2-0"></span>**Apply Certificate to Another Service**

This option allows you to apply a certificate to multiple services. This is useful, for example, when you wish to apply a signed certificate for your server's main domain to other services on your server.

To apply a certificate to another service, perform the following steps:

- 1. Click the appropriate Apply Certificate to Another Service link.
- 2. The interface will scroll down to the *Install a New Certificate* section. Select the checkboxes for the services for which to apply this certific ate.

#### **Note:**

WHM automatically enters the details of the Install a New Certificate text boxes with the certificate's information.

3. Click *Install* to install the certificate to the selected services, or click Cancel to cancel the operation.

#### **Warning:**

If you replace a certificate from a CA with a self-signed one, users may see warnings because their client applications do **not** tr ust self-signed certificates.

# <span id="page-2-1"></span>**Install a New Certificate**

This form allows you to install a new certificate that you can use to secure the services on your server.

To install a new certificate on your server, perform the following steps:

- 1. To use a certificate that already exists on your server, click Browse Certificates. Select the services that you wish for the certificate to secure.
	- a. Click Browse Account and select the username from the menu, or click Browse Apache.
	- b. Select the certificate that you wish to use from the menu.
	- c. Click Use Certificate to use the certificate, or click Cancel to cancel the operation.

**Note:**

WHM automatically enters the certificate's information into the Install a New Certificate form.

2. Paste the contents of the Certificate file (.crt) into the Certificate text box.

#### **Note:**

Click Autofill by certificate to search for the appropriate private key and CA bundle from cPanel's public CA bundle repository.

- 3. Paste the contents of the Private Key file  $(.~key)$  into the *Private Key* text box.
- 4. If you have a CA bundle, paste the contents of that bundle (.cab) into the Certificate Authority Bundle text box.
- 5. Click Install to install the certificate, or click Cancel to cancel the operation.
- 6. If you selected the cpsrvd daemon, and the certificate has installed correctly, the interface will prompt you to restart the cpsrvd daemo n. Click Restart cpsrvd to restart the cPanel service daemon.

### **Important:**

You **must** restart the cpsrvd daemon each time that you install a new SSL certificate for a service.

# <span id="page-3-2"></span><span id="page-3-0"></span>**iOS Mail push notifications**

In cPanel & WHM version 64, we introduced support for the iOS Apple® Push Notification service (APNs). Use this interface to manage the certificate and key that your server uses to communicate with APNs. For more information about how to install this certificate, read our [How to Set](https://confluence0.cpanel.net/display/CKB/How+to+Set+Up+iOS+Push+Notifications) [Up iOS Push Notifications](https://confluence0.cpanel.net/display/CKB/How+to+Set+Up+iOS+Push+Notifications) documentation.

### <span id="page-3-1"></span>**Additional documentation**

[Suggested documentation](#page-3-6)[For cPanel users](#page-3-5)[For WHM users](#page-3-4)[For developers](#page-3-3)

- <span id="page-3-6"></span>• [Manage SSL Hosts](https://documentation.cpanel.net/display/64Docs/Manage+SSL+Hosts)
- [Manage Service SSL Certificates](#page-0-2)
- [Security FAQ](https://documentation.cpanel.net/display/64Docs/Security+FAQ)
- [Purchase and Install an SSL Certificate](https://documentation.cpanel.net/display/64Docs/Purchase+and+Install+an+SSL+Certificate)
- [Generate an SSL Certificate and Signing Request](https://documentation.cpanel.net/display/64Docs/Generate+an+SSL+Certificate+and+Signing+Request)
- <span id="page-3-5"></span>• [SSL TLS Wizard](https://documentation.cpanel.net/display/64Docs/SSL+TLS+Wizard)
- [SSL TLS](https://documentation.cpanel.net/display/64Docs/SSL+TLS)
- [Manage Certificate Sharing](https://documentation.cpanel.net/display/64Docs/Manage+Certificate+Sharing)
- [Install and Manage SSL for your site HTTPS](https://documentation.cpanel.net/display/64Docs/Install+and+Manage+SSL+for+your+site+HTTPS)
- [Security Policy](https://documentation.cpanel.net/display/64Docs/Security+Policy)
- <span id="page-3-4"></span>• [Manage SSL Hosts](https://documentation.cpanel.net/display/64Docs/Manage+SSL+Hosts)
- [Manage Service SSL Certificates](#page-0-2)
- **[Security FAQ](https://documentation.cpanel.net/display/64Docs/Security+FAQ)**
- [Purchase and Install an SSL Certificate](https://documentation.cpanel.net/display/64Docs/Purchase+and+Install+an+SSL+Certificate)
- [Generate an SSL Certificate and Signing Request](https://documentation.cpanel.net/display/64Docs/Generate+an+SSL+Certificate+and+Signing+Request)
- <span id="page-3-3"></span>• [WHM API 1 Functions - get\\_autossl\\_check\\_schedule](https://documentation.cpanel.net/display/SDK/WHM+API+1+Functions+-+get_autossl_check_schedule)
- [WHM API 1 Functions disable\\_autossl](https://documentation.cpanel.net/display/SDK/WHM+API+1+Functions+-+disable_autossl)
- [WHM API 1 Functions get\\_autossl\\_pending\\_queue](https://documentation.cpanel.net/display/SDK/WHM+API+1+Functions+-+get_autossl_pending_queue)
- [WHM API 1 Functions get\\_autossl\\_providers](https://documentation.cpanel.net/display/SDK/WHM+API+1+Functions+-+get_autossl_providers)

[WHM API 1 Functions - get\\_autossl\\_log](https://documentation.cpanel.net/display/SDK/WHM+API+1+Functions+-+get_autossl_log)